#### Introduction to SQL

Research Computing Services Yun Shen <u>http://rcs.bu.edu</u> <u>http://rcs.bu.edu/eval</u> help@scc.bu.edu

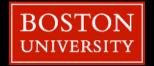

#### A little bit of about our group and me

- Research Computing services, visit <u>http://rcs.bu.edu</u> for more info
  - Consulting
  - Training
  - Visualization
  - Optimization
- Experience:
  - Database programming
  - Software development

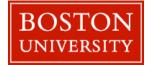

#### **Tutorial Outlines**

- What is SQL
- SQL History
- Terminology By Examples
- SQL Syntax By Examples
- SQL Category

- Small yet worth noting points
- Tutorial sample db overview
- Schema of the sample db
- Data of the sample db
- Hands on Tutorial Setup

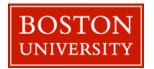

#### What is SQL ( 'Structured Query Language' )?

- SQL stands for 'Structured Query Language'
- SQL is domain-specific language, NOT a general programming language
  - SQL is specialized to handle 'structured data' that follows relational model – data that incorporates relations among entities and variables.
  - Used to interact with relational databases to manage data: create, populate, modify, or destroy data. Also can manage data access

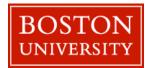

#### SQL is a standard language

- Nevertheless, SQL is a 'language'. It has its language specification a set of language elements, rules (grammar) and syntax
- Rigid and structural have both advantages and disadvantages
  - Since the underlying data model is structural, SQL is very 'structural' too - requiring rigid predefined schema as compared with those of 'noSQL'
  - Syntax and grammar is also strict
- SQL specific features triggers, stored procedures

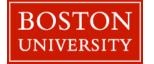

#### History of SQL

- First developed in 1970s by two scientists at IBM following a theory of 'relational algebra' by Edgar F. Codd, who was also an IBM scientist.
- First commercial implementation of SQL-based RDBMS was Oracle's V2.
- First adopted by ANSI in 1986, and ISO in 1987 as standard.
- The latest version of the SQL standard is from 2016. There have been very many versions in between.
- Though standardized, this does not necessarily mean SQL code can be migrated between different RDBMS seamlessly (Why?)

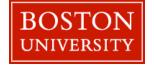

#### Terminology - Structure

- Database
- Table
- Column
- Row

- Relation
- Primary key
- Foreign key

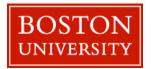

#### Take sample\_ecomm.db as an Example - schema

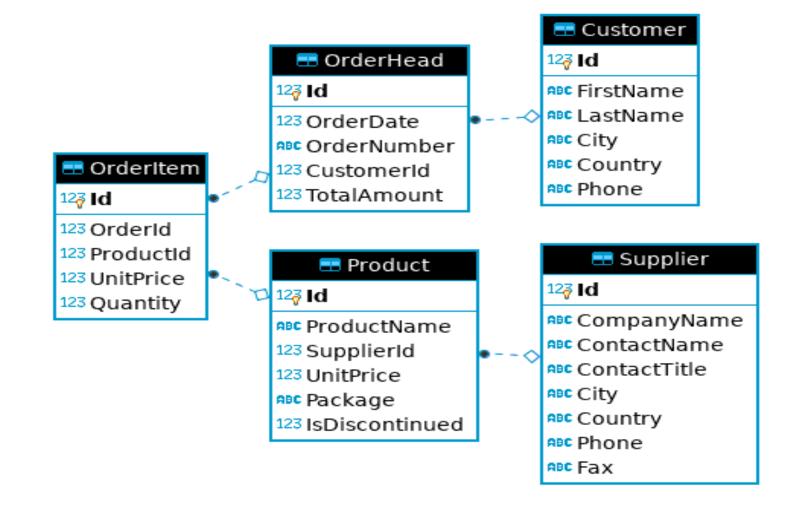

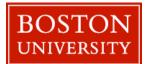

#### Customer

| Id | FirstName | LastName | City        | Country | Phone           |
|----|-----------|----------|-------------|---------|-----------------|
| 1  | Maria     | Anders   | Berlin      | Germany | 030-0074321     |
| 2  | Ana       | Trujillo | México D.F. | Mexico  | (5); 555-4729   |
| 3  | Antonio   | Moreno   | México D.F. | Mexico  | (5); 555-3932   |
| 4  | Thomas    | Hardy    | London      | UK      | (171); 555-7788 |
| 5  | Christina | Berglund | Luleå       | Sweden  | 0921-12 34 65   |

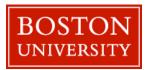

### Terminology - SQL Language Elements

Clause

Predicate

- Statement
- Query
- Function
- Stored Procedure

- Expression
- Keyword
- Identifier

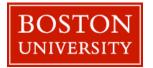

#### A SQL Example From Wikipedia

Let's take the following SQL UPDATE statement as an example:

#### UPDATE country SET population=population+1 WHERE name='USA'

A chart showing several of the SQL language elements that compose a single statement (source: <u>https://wikimedia.org/api/rest\_v1/media/math/render/svg/b83ad563285f7b0ebb325226d91f25ca0bffa7cd</u>)

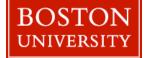

#### A SQL Example From Wikipedia

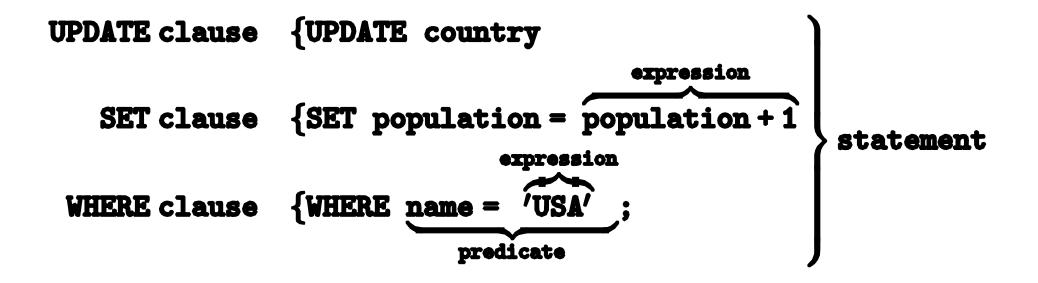

A chart showing several of the SQL language elements that compose a single statement

(source: https://wikimedia.org/api/rest\_v1/media/math/render/svg/b83ad563285f7b0ebb325226d91f25ca0bffa7cd)

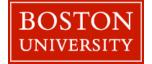

#### Our Own Query Example

SELECT FirstName, LastName -- SELECT clause FROM Customer -- FROM clause WHERE Id=1 - WHERE Clause

Clean way:

SELECT FirstName, LastName FROM Customer WHERE Id=1

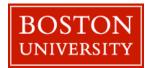

#### Complete Query Statement Syntax – Order Matters !

| Clause                                         |
|------------------------------------------------|
| SELECT <columns></columns>                     |
| FROM                                           |
| WHERE <predicate on="" rows=""></predicate>    |
| GROUP BY <columns></columns>                   |
| HAVING <predicate groups="" on=""></predicate> |
| ORDER BY <columns></columns>                   |
| OFFSET                                         |
| FETCH FIRST                                    |

| Priority | Required?    | Covered In Tutorial? |
|----------|--------------|----------------------|
| 5.       | Mandatory    | $\checkmark$         |
| 1.       | Mandatory    | $\checkmark$         |
| 2.       | Optional     | $\checkmark$         |
| 3.       | Optional     | $\checkmark$         |
| 4.       | Optional, wo | ork with GROUP BY    |
| 6.       | Optional     | $\checkmark$         |
| 7.       | Optional     |                      |
| 8.       | Optional     |                      |
|          |              |                      |

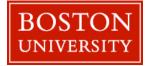

## SQL Category

- 1. Data Query Language (DQL) used to query data
- 2. Data Manipulation Language (DML) used to create/modify/destroy data
- 3. Data Definition Language (DDL) used to define database schema
- 4. Data Control Language (DCL) used for security and access control

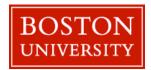

#### Most Important SQL Statements

- SELECT extracts data from a database (DQL)
- UPDATE updates data in a database (DML)
- DELETE deletes data from a database (DML)
- INSERT inserts new data into a database (DML)
- **CREATE DATABASE** creates a new database (DDL)
- CREATE TABLE creates a new table (DDL)
- DROP TABLE deletes a table (DDL)

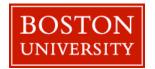

#### **Attention Please !**

1. SQL keywords and table/column names are **NOT case sensitive**: 'select' and 'SELECT' are the same

2. values stored in a table can be **case-sensitive** – depending on configuration

3. Usually single quotes (") or double quotes ("") don't matter, but could be configured otherwise

4. Semicolon ';' is the standard way to separate SQL statements. It can be required in some DBMS. So always end each statement with a ';' even after a single statement

5. Comments can be used to make SQL more readable. Usually '--' for single line comment, and '/\*' and '\*/' for multiline comments. Add '--' at the beginning to indicate a comment line

6. Use alias to make query clear to understand. "AS" keyword can be omitted sometimes.

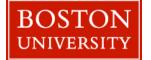

#### Standard is NOT STANDARD!!

Standard is NOT STANDARD – none of SQL standard is fully implemented by all vendors. Pay attention to the differences that each vendor's implementation has from the SQL 'standard'

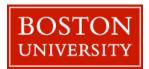

#### In this Tutorial

- We will use upper-case only in all keywords
- We will use double quotes "" to indicate strings
- We will end each SQL statement with a ';'

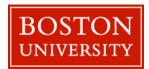

#### Keywords Used in this Tutorial

- INNER JOIN
- SELECT
- \*
- FROM
- ORDER BY
- ASC
- DESC

- AND
  - OR
  - NOT
  - WHERE
  - LIMIT
  - DISTINCT
  - AS

- GROUP BY
- ON
- !=
- INSERT
- UPDATE
- DELETE
- CREATE

- TABLE
- LIKE
- %
- INTO
- VALUES
- DROP
- NULL

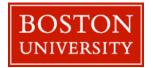

#### Functions Used in this Tutorial

#### Aggregation Function:

- COUNT()
- MIN()
- MAX()
- AVG()
- SUM()

# String Function:REPLACE()

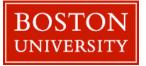

#### Hands On Demo

| Basic         | SELECT + WHERE       |             |
|---------------|----------------------|-------------|
| Aggregation   | SELECT + GROUP BY    | - Read Only |
| JOIN          | SELECT + JOIN        |             |
| WRITE Queries | INSERT/UPDATE/DELETE |             |

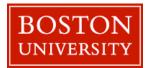

#### **Tutorial Tools and Files Overview**

DB GUI : DB Browser for SQLite

- sufficient yet simple/clean interface for demo purpose
- SQLite engine is already embedded in this tool

Sample DB: sample\_ecomm.db

- a simple example e-commerce db. We will explore it a bit more ...

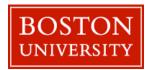

#### sample\_ecomm.db E-R Diagram

BOSTON

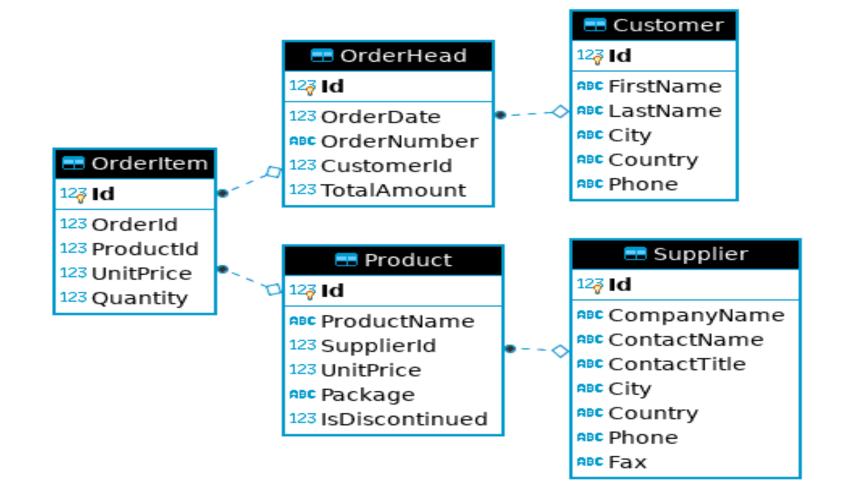

#### Look Into Individual Table – Customer

| = Oro          | derHead         |     | 🖽 C                  | Customer       |
|----------------|-----------------|-----|----------------------|----------------|
| 127 Id         | INT             |     | 12 <mark>7</mark> Id | INT            |
| 123 OrderDate  | DATETIME        |     |                      | e NVARCHAR(40) |
|                | er NVARCHAR(10) | • V |                      | e NVARCHAR(40) |
| 123 Customerid | INT             |     | RBC City             | NVARCHAR(40)   |
|                | t DECIMAL(12,2) |     | Rec Country          | NVARCHAR(40)   |
|                |                 |     | 📲 Phone              | NVARCHAR(20)   |

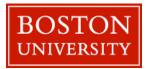

#### Look Into Individual Table – Supplier

|                      |               |    | 💳 Supplier                 |              |  |  |
|----------------------|---------------|----|----------------------------|--------------|--|--|
| == Pro               | duct          |    | 12 <mark>7 Id</mark>       | INT          |  |  |
| 12 <mark>∛</mark> Id | INT           |    | ec CompanyName             | NVARCHAR(40) |  |  |
| Rec ProductName      | NVARCHAR(50)  |    | <sup>n∎c</sup> ContactName | NVARCHAR(50) |  |  |
| 123 SupplierId       | INT           | •◊ | 🕫 ContactTitle             | NVARCHAR(40) |  |  |
| 123 UnitPrice        | DECIMAL(12,2) |    | ABC City                   | NVARCHAR(40) |  |  |
| 🕫 Package            | NVARCHAR(30)  |    | 🕫 Country                  | NVARCHAR(40) |  |  |
| 123 IsDiscontinued   | BIT           |    | 🗚 Phone                    | NVARCHAR(30) |  |  |
|                      |               |    | ABC Fax                    | NVARCHAR(30) |  |  |

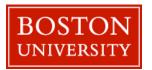

#### Look Into Individual Table – Product

|                                                                                                    |     |                           |            |                                                                                         |                                                             |                      | == Su                                                                       | pplier                                                                       |
|----------------------------------------------------------------------------------------------------|-----|---------------------------|------------|-----------------------------------------------------------------------------------------|-------------------------------------------------------------|----------------------|-----------------------------------------------------------------------------|------------------------------------------------------------------------------|
| = OrderItem                                                                                               |     |                           | == Product |                                                                                         |                                                             | 12 <mark>7</mark> Id | INT                                                                         |                                                                              |
| 12 <b>3 Id</b>                                                                                            | INT |                           |            | 12 <mark>3</mark> Id                                                                    | INT                                                         |                      | 🕫 CompanyNam                                                                | e NVARCHAR(40)                                                               |
| <sup>123</sup> Orderld<br><sup>123</sup> Productld<br><sup>123</sup> UnitPrice<br><sup>123</sup> Quantity |     | INT<br>INT<br>2,2)<br>INT | 0          | ABC ProductName<br>123 SupplierId<br>123 UnitPrice<br>ABC Package<br>123 IsDiscontinued | NVARCHAR(50)<br>INT<br>DECIMAL(12,2)<br>NVARCHAR(30)<br>BIT | •◊                   | ABC ContactName<br>ABC ContactTitle<br>ABC City<br>ABC Country<br>ABC Phone | NVARCHAR(50)<br>NVARCHAR(40)<br>NVARCHAR(40)<br>NVARCHAR(40)<br>NVARCHAR(30) |
|                                                                                                    |     |                           |            | isbiscontinueu                                                                          | bii                                                         |                      | ABC Fax                                                                     | NVARCHAR(30)                                                                 |

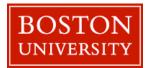

#### Look Into Individual Table – OrderHead

| == OrderItem         |               |     | OrderHead       |          |     | 🔜 Cu                 | istomer      |
|----------------------|---------------|-----|-----------------|----------|-----|----------------------|--------------|
| 12 <mark>3 Id</mark> | INT           |     | 12 <b>3 Id</b>  | INT      |     | 12 <mark>7</mark> Id | INT          |
| 123 Orderid          | INT           |     | 123 OrderDate   | DATETIME |     | 🕸 FirstName          | NVARCHAR(40) |
| 123 Productid        |               | • ~ | ABC OrderNumber |          | - ~ | 🕫 LastName           | NVARCHAR(40) |
|                      | DECIMAL(12,2) |     | 123 Customerid  | INT      |     | ,                    | NVARCHAR(40) |
| 123 Quantity         | INT           |     | 123 TotalAmount |          |     | ,                    | NVARCHAR(40) |
| quantity             |               |     | Totan into and  |          |     | 🗚 Phone              | NVARCHAR(20) |

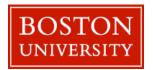

#### Look Into Individual Table – OrderItem

| 📰 Pro                |               | 🖶 Orderitem |                |               | 📰 OrderHead |                 |               |
|----------------------|---------------|-------------|----------------|---------------|-------------|-----------------|---------------|
| 12 <mark>3</mark> Id | INT           |             | 12 <b>3 Id</b> | INT           |             | 12 <b>3 Id</b>  | INT           |
| Rec ProductName      | NVARCHAR(50)  |             | 123 OrderId    | INT           | ·           | 123 Order Date  | DATETIME      |
| 123 SupplierId       | INT           | ¢•          | 123 Productid  | INT           |             | ABC OrderNumber | NVARCHAR(10)  |
| 123 UnitPrice        | DECIMAL(12,2) |             | 123 UnitPrice  | DECIMAL(12,2) |             | 123 CustomerId  | INT           |
| ABC Package          | NVARCHAR(30)  |             | 123 Quantity   | INT           |             | 123 TotalAmount | DECIMAL(12,2) |
| 123 IsDiscontinued   | I BIT         |             |                |               | 1           |                 | 1             |

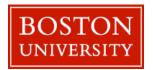

#### Customer - data view and schema view

#### Customer

. .

Id
 FirstName
 LastName
 City
 Country
 Phone

int identity nvarchar(40) nvarchar(40) nvarchar(40) nvarchar(40) nvarchar(20)

| Id | FirstName | LastName | City        | Country | Phone           |
|----|-----------|----------|-------------|---------|-----------------|
| 1  | Maria     | Anders   | Berlin      | Germany | 030-0074321     |
| 2  | Ana       | Trujillo | México D.F. | Mexico  | (5); 555-4729   |
| 3  | Antonio   | Moreno   | México D.F. | Mexico  | (5); 555-3932   |
| 4  | Thomas    | Hardy    | London      | UK      | (171); 555-7788 |
| 5  | Christina | Berglund | Luleå       | Sweden  | 0921-12 34 65   |

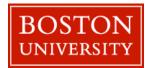

#### OrderHead - data view and schema view

#### OrderHead

ld OrderDate OrderNumber CustomerId 

datetime nvarchar(10)

decimal(12, 2)

int identity

int

TotalAmount

| Id | OrderDate                 | OrderNumber | CustomerId | TotalAmount |
|----|---------------------------|-------------|------------|-------------|
| 1  | Jul 4 2012 12:00:00:000AM | 542378      | 85         | 440         |
| 2  | Jul 5 2012 12:00:00:000AM | 542379      | 79         | 1863.4      |
| 3  | Jul 8 2012 12:00:00:000AM | 542380      | 34         | 1813        |
| 4  | Jul 8 2012 12:00:00:000AM | 542381      | 84         | 670.8       |
| 5  | Jul 9 2012 12:00:00:000AM | 542382      | 76         | 3730        |

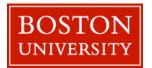

#### OrderItem - data view and schema view

| 🔲 Orde | erltem    |                |    |         |           |           |          |
|--------|-----------|----------------|----|---------|-----------|-----------|----------|
| ا 🌄    | d         | int identity   |    |         |           |           |          |
| - 🔊 🤇  | Orderld   | int            |    |         |           |           |          |
|        | ProductId | int            | Id | OrderId | ProductId | UnitPrice | Quantity |
| L      | UnitPrice | decimal(12, 2) |    |         |           |           | -        |
| 📃 📄 🤇  | Quantity  | int            | 1  | 1       | 11        | 14        | 12       |
| _      |           |                | 2  | 1       | 42        | 9.8       | 10       |
|        |           |                | 3  | 1       | 72        | 34.8      | 5        |
|        |           |                | 4  | 2       | 14        | 18.6      | 9        |
|        |           |                | 5  | 2       | 51        | 42.4      | 40       |

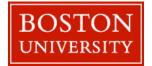

#### Product - data view and schema view

| Ħ | Product |                |                |  |  |
|---|---------|----------------|----------------|--|--|
|   |         | Id             | int identity   |  |  |
|   |         | ProductName    | nvarchar(50)   |  |  |
|   |         | SupplierId     | int            |  |  |
|   |         | UnitPrice      | decimal(12, 2) |  |  |
|   |         | Package        | nvarchar(30)   |  |  |
|   |         | IsDiscontinued | bit            |  |  |

| Id | ProductName                  | SupplierId | UnitPrice | Package             | IsDiscontinued |
|----|------------------------------|------------|-----------|---------------------|----------------|
| 1  | Chai                         | 1          | 18        | 10 boxes x 20 bags  | 0              |
| 2  | Chang                        | 1          | 19        | 24 - 12 oz bottles  | 0              |
| 3  | Aniseed Syrup                | 1          | 10        | 12 - 550 ml bottles | 0              |
| 4  | Chef Anton's Cajun Seasoning | 2          | 22        | 48 - 6 oz jars      | 0              |
| 5  | Chef Anton's Gumbo Mix       | 2          | 21.35     | 36 boxes            | 1              |

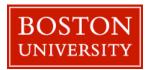

#### Supplier - data view and schema view

| Sup | oplier       |              |
|-----|--------------|--------------|
|     | ld           | int identity |
|     | CompanyName  | nvarchar(40) |
|     | ContactName  | nvarchar(50) |
|     | ContactTitle | nvarchar(40) |
|     | City         | nvarchar(40) |
|     | Country      | nvarchar(40) |
|     | Phone        | nvarchar(30) |
|     | Fax          | nvarchar(30) |
|     |              |              |

| Id<br>24 | CompanyName<br>G'day, Mate | ContactName<br>Wendy Mackenzie | ContactTitle | City<br>Sydney | Country<br>Australia | Phone<br>(02); 555-5914 | Fax<br>(02); 555-4873 |
|----------|----------------------------|--------------------------------|--------------|----------------|----------------------|-------------------------|-----------------------|
| 25       | Ma Maison                  | Jean-Guy Lauzon                | NULL         | Montréal       | Canada               | (514); 555-9022         | NULL                  |
| 26       | Pasta Buttini s.r.l.       | Giovanni Giudici               | NULL         | Salerno        | Italy                | (089); 6547665          | (089); 6547667        |
| 27       | Escargots Nouveaux         | Marie Delamare                 | NULL         | Montceau       | France               | 85.57.00.07             | NULL                  |
| 28       | Gai pâturage               | Eliane Noz                     | NULL         | Annecy         | France               | 38.76.98.06             | 38.76.98.58           |

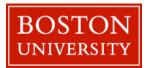

#### **Tutorial Setup**

All the tutorial files can be accessed from: <u>http://rcs.bu.edu/examples/db/tutorials/intro\_to\_SQL/</u>

You can download all the tutorial materials as one single package, then unzip it: <a href="http://rcs.bu.edu/examples/db/tutorials/intro\_to\_SQL/intro\_to\_SQL.zip">http://rcs.bu.edu/examples/db/tutorials/intro\_to\_SQL/intro\_to\_SQL.zip</a>

This presentation: presentation/intro2SQL.pdf DB Browser software tool: tutfiles/software/ Tutorial Sample DB: tutfiles/db/sample\_ecomm.db Demo SQL script: tutfiles/sql/ecomm\_demo.sql Python code snipet: codesnippet/sample\_ecomm\_python.py R code snipet: codesnippet/sample\_ecomm\_Rexample.R

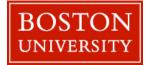

#### Some Extra Info

# The following pages are some extra information you may be interested in

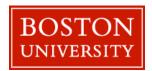

#### Point #1: GUI tool is not the only way!

A GUI tool like DB Browser is not the only way to access databases!

There could be many other ways! The following are the two ways:

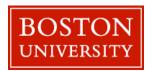

#### SQLite Programming Interface - Python

```
[yshen16@scc-wi2 codesnippet]$ module load python3/3.8.10
[vshen16@scc-wi2 codesnippet]$ ipython
Python 3.8.10 (default, May 3 2021, 17:15:02)
Type 'copyright', 'credits' or 'license' for more information
IPython 7.23.0 -- An enhanced Interactive Python. Type '?' for help.
In [1]: import sqlite3
   ...: ecomm = sqlite3.connect('../db/sample ecomm.db')
   \ldots: c = ecomm.cursor()
   ...: id = ('10',)
   ...: c.execute('SELECT * FROM customer WHERE id=?', id)
   ...: print(c.fetchone())
   ...: ecomm.close()
(10, 'Elizabeth', 'Lincoln', 'Tsawassen', 'Canada', '(604); 555-4729')
In [2]: exit()
[yshen16@scc-wi2 codesnippet]$
```

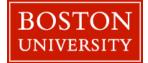

#### SQLite Programming Interface - Python

Just run as normal python script:

[yshen16@scc-wi2 codesnippet]\$ python sample\_ecomm\_python.py
(10, 'Elizabeth', 'Lincoln', 'Tsawassen', 'Canada', '(604); 555-4729')
[yshen16@scc-wi2 codesnippet]\$

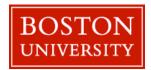

#### SQLite Programming Interface - R

```
Type 'demo()' for some demos, 'help()' for on-line help, or
'help.start()' for an HTML browser interface to help.
Type 'q()' to quit R.
> #load library
> library(RSQLite)
> # create connection
> ecomm <- dbConnect(RSQLite::SQLite(), "sample ecomm.db")</pre>
> # query data
> result <- dbGetQuery(ecomm, "SELECT * FROM customer WHERE id=?", params=c(10))</pre>
> result
 Id FirstName LastName City Country
                                                    Phone
1 10 Elizabeth Lincoln Tsawassen Canada (604); 555-4729
> # disconnect db
> dbDisconnect(ecomm)
> q()
```

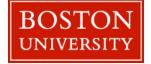

#### Point #2: How to Choose Database Tool

- 1. understand the differences among Database Management Systems (DBMSs)
- 2. Analyze Data
  - a. writing DB/reading DB
  - b. frequency
  - c. application domain (real time/transactional) ?
- 3. Budget and Cost
  - a. initial cost
  - b. maintainence

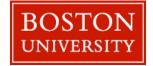

#### Useful Resources:

This tutorial materials:

http://rcs.bu.edu/examples/db/tutorials/intro2SQL/

- W3Schools SQL tutorial: <u>https://www.w3schools.com/sql/</u>
- Online cheat sheets:

https://www.sqltutorial.org/sql-cheat-sheet/

https://intellipaat.com/mediaFiles/2019/02/SQL-Commands-Cheat-Sheet.pdf

• How to use DB Browser:

https://datacarpentry.org/sql-socialsci/02-db-browser/index.html

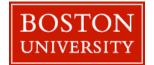

## Thank You !!

Please don't forget to spend some time to give me some feedback at

http://rcs.bu.edu/eval

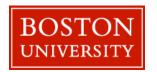

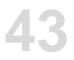